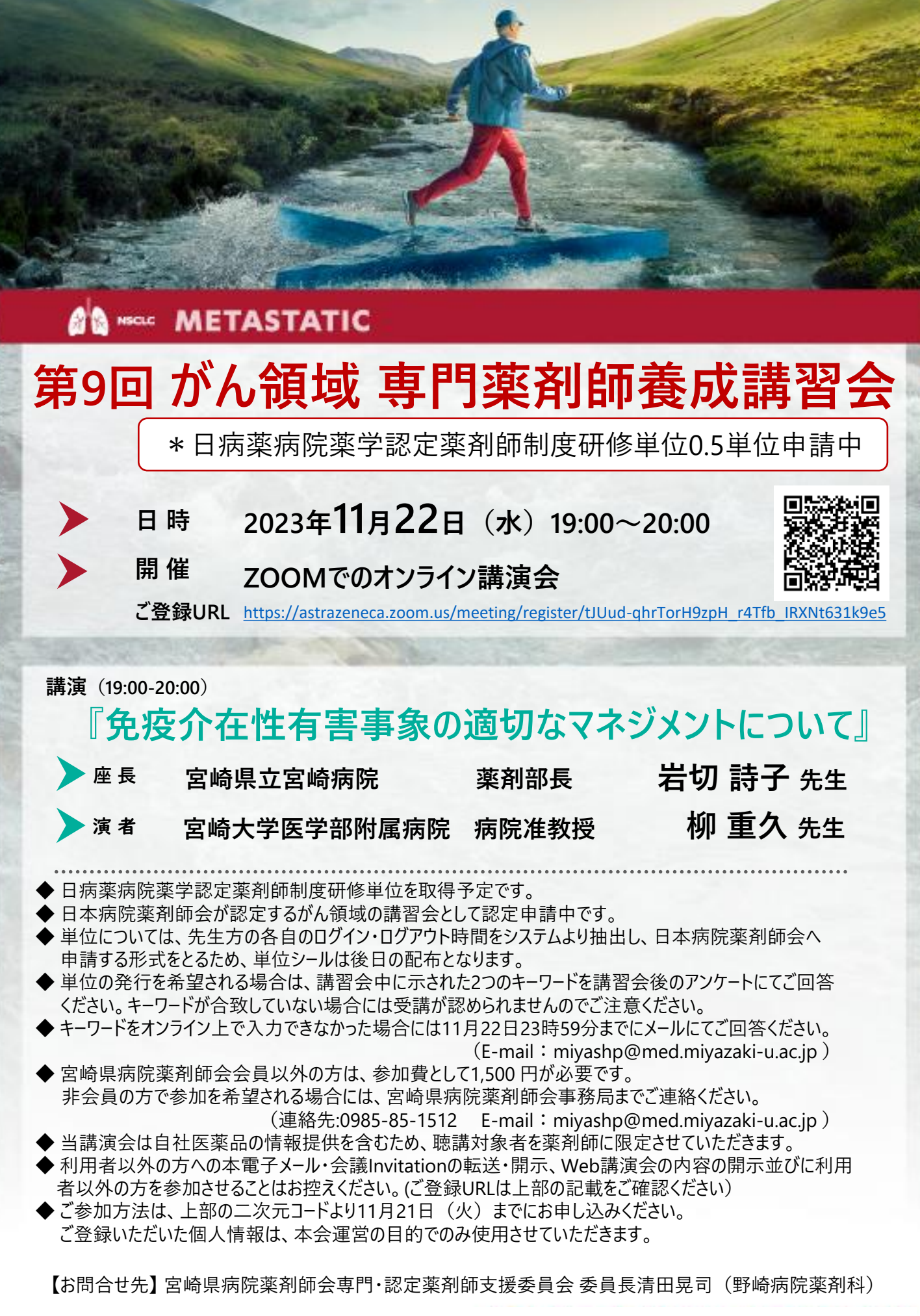

**WEB開催**

# **共催:宮崎県病院薬剤師会 アストラゼネカ株式会社**

# **Web講演会ご視聴方法**

- ●Web講演会はインターネットを介して講演が配信されますので、インターネットが使用 できるPC、 タブレットまたはスマートフォンをご用意ください。
- ●モバイルルーターやスマートフォンでの視聴は電波状況や回線速度などの影響を受け、 動画や音声が 途切れる可能性がありますことを、予めご了承下さい。
- ●PC環境により、機能が制限される可能性がある為、原則Zoomアプリでのご参加を お願い申し上げます。

#### **視聴登録**

担当MRにメールアドレスをお知らせください。担当MRが視聴登録を行います。 登録完了後、視聴用URLをご指定のメールアドレスにお送りします。 ※ご提供いただきました情報につきましては、弊社製品の情報提供活動以外の目的で使用いたしません。

### **Zoomアプリからの参加方法**

- ① 以下のご案内をご参考いただき、ZOOMアプリをインストールしてください。 <https://ds-medical.webcdn.stream.ne.jp/zoomhowto/howto.pdf>
- ② パソコンでのご利用の場合、ご案内メールに記載のURLをクリックいただくとブラウザが 立ち上がり、 **「Zoom Meetingを開きますか?」**というメッセージが表示されますので、 **「Zoom Meetingを開く」**をクリックします。 ※スマートフォンの場合は、アプリ選択を促すメッセージが表示されますのでZOOMをお選びください。
- ③ 続けてアプリが立ち上がり、右下図のような入力画面が開きますのでご自身のメールアドレス とご施設名、ご氏名 (※フルネームの記載をお願い致します)をご入力ください。

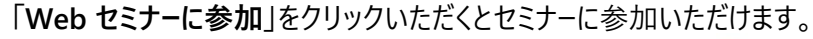

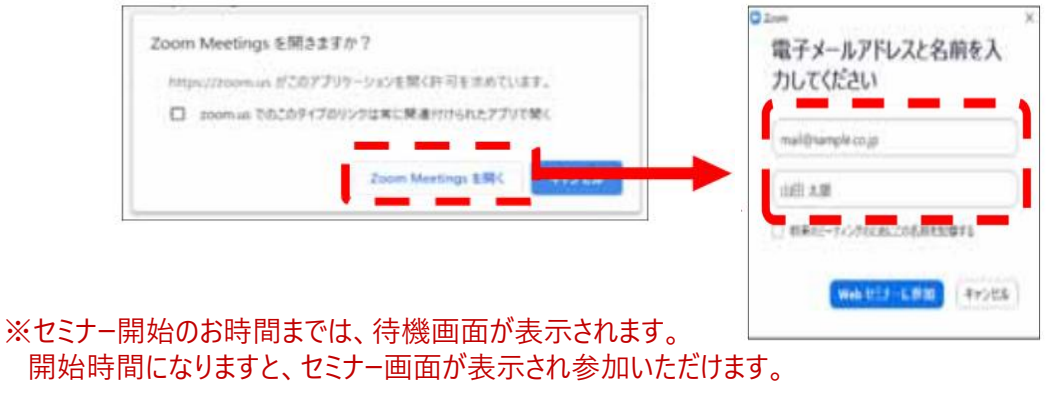

## **ブラウザからの参加方法※PCのみ**

- ① ご案内メールに記載のURLをクリックいただくとブラウザが立ち上がり。「Zoom Meetingを開きますか?」という メッセージが表示されますので、「キャンセル」をクリックします。
- ② ページ右下の **「ブラウザから起動してください」**をクリックします。
- 3 参加情報の入力画面が開きますので、ご施設名、ご指名(フルネームの記載をお願いいたします)をご入力頂き 「私はロボットでは~」にチェックを入れ、「参加」をクリックいただくとセミナーに参加いただけます。

※セミナー開始のお時間までは、待機画面が表示されます。 開始時間になりますと、セミナー画面が表示され参加いただけます。